# **Phoney: Getting Started**

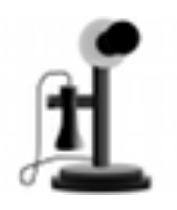

Version 1.0

June 5, 2009

#### **Table of Contents**

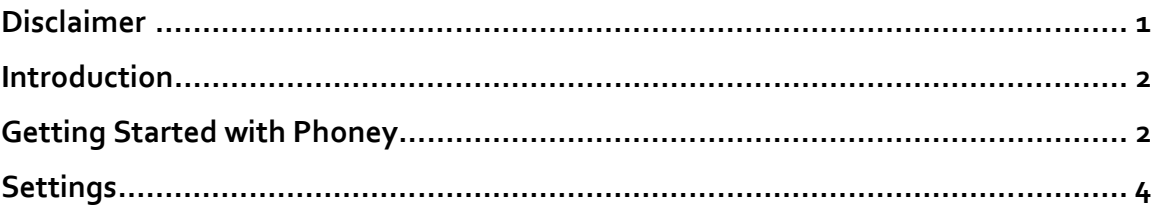

### **Disclaimer**

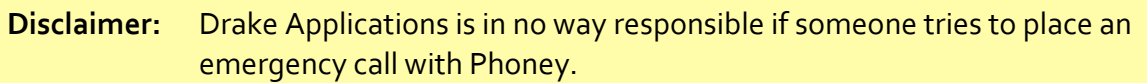

Note: If the user enters "911" Phoney immediately tells the user this is not a real phone application and tells the user to press the button at the bottom of the device and use the real phone application.

#### **Introduction**

Thank you for purchasing Phoney. This guide describes how to use Phoney to trick a friend or stranger into thinking he is placing a call with your iPhone or second generation iPod Touch and briefly mentions the various audible messages the user may hear.

#### **Getting
Started
with
Phoney**

Phoney has a very simple interface, having only two views, a keypad view and a dialing view
as
shown
below:

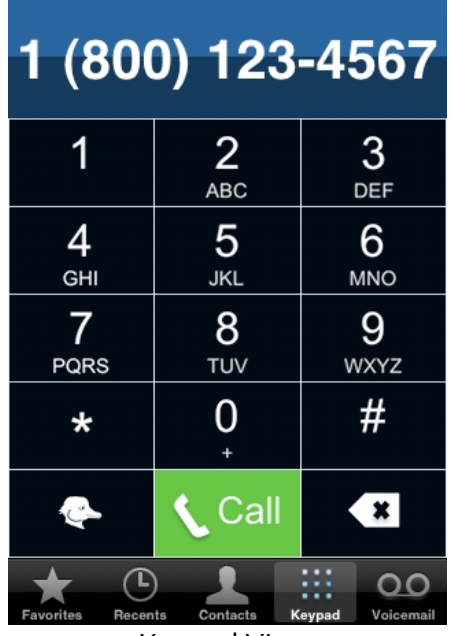

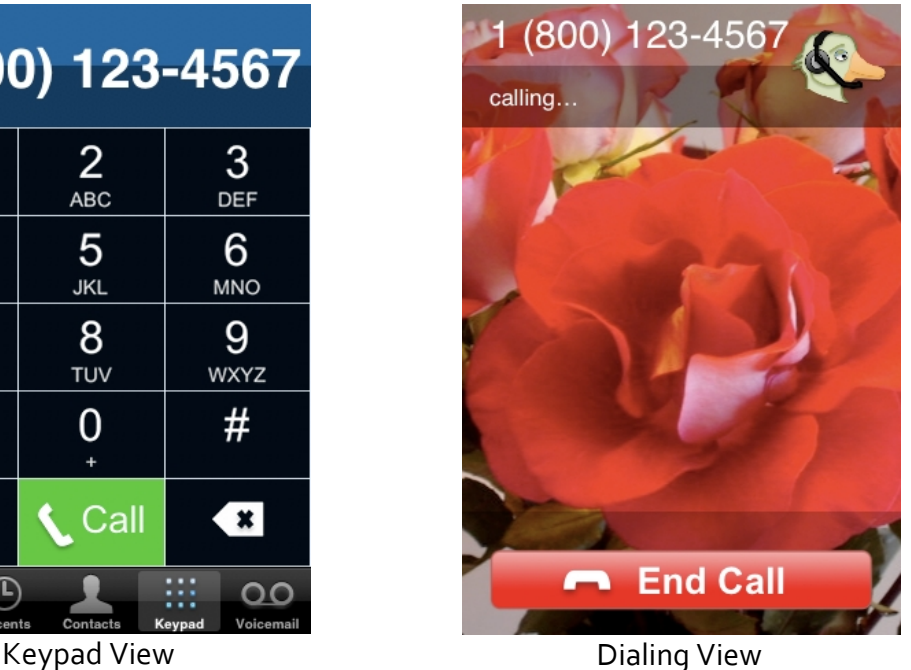

In the keypad view, the user enters the number to "dial" while the dialing view makes it appear that this number (or some other number) is being dialed.

The use model for Phoney is also very simple. The basic flow is as follows:

- Step 1. Someone asks to borrow your phone.
- Step 2. You pull out your iPhone or iPod Touch and turn on Phoney.
- Step 3. You hand your device to the person who asked for it (the user).
- **Step 4.** The user uses the keypad to enter a phone number. Depending on what is entered, the user may be interrupted by a voice message from Phoney. Possible
interruptions
include:
- o "Who
are
you?

You
don't
look
familiar."
- o "This number is so long. Do I really have to dial it?"
- o "If
you
don't
know
what
a
button
does,
don't
press
it."

Also, if the user tries to switch to Favorites, Recents, Contacts, or Voicemail, Phoney displays a box displaying the following message:

"Security Warning: This feature is not available because I don't know who you
are."

- Note: If the user enters "911" Phoney immediately tells the user this is not a real phone application and tells the user to press the button at the bottom of the device
and
use
the
real
phone
application.
- **Step 5.** The user presses "Call". Depending on what number was entered and a certain amount of randomness, Phoney switches to the dialing view and plays
one
of
the
following
messages:
	- o If "411" is entered: "You mean you don't even know the number?!?"
	- o "Your
	call
	is
	being
	transferred
	to
	1‐800‐GYPSIES."
	- o "That
	number
	is
	way
	boring.
	
	I'm
	calling
	Dad
	instead.
	
	His
	number
	is cool!"
	- o "Thank
	you
	for
	calling
	us.
	
	All
	our
	phone
	operator
	professionals
	are presently
	enjoying
	a
	cup
	of
	coffee.
	
	We
	may
	take
	your
	call
	if
	we
	feel like it later. Meanwhile, please enjoy our *really* annoying hold music and remember, your call is very important to us."
	- o "You may not place calls divisible by nine on this network! Please hang
	up
	and
	dial
	a
	different
	number."
	- o "The
	sum
	of
	the
	digits
	of
	the
	number
	you
	have
	dialed
	is
	not
	evenly divisible by two. Please add the country code (1) to make it even and try
	again."

Note: Whenever Phoney speaks to the user, input on the keypad or the "End Call" button
is
suspended.

**Step 6.** The user frantically presses "End Call" until Phoney switches back to the keypad
view.

Step 7. Phoney displays the message box: "You're on candid smartphone! (Phoney)."

## **Settings**

Phoney has two settings accessible through the "Settings" tool. The first setting allows you to toggle whether Phoney will say to the user "Who are you? You don't look familiar" after the first number is entered. The second setting toggles whether Phoney will display the message "You're on candid smartphone! (Phoney)" after the user successfully
ends
a
fake
call.